## ERRATA REPORT

# **Word 2007: Level 1**

Depending on the print version of the book you are using, some or all of the following errors may be corrected.

## Lesson 1

## Under Dialog Box Launcher

Some groups include a Dialog Box Launcher in the bottom-right corner of the group. This means that there are additional commands available for the group. Clicking the launcher opens the dialog box, or it may open a task pane, which, like a dialog box, houses additional commands related to the group.

# **Under Quick Access Toolbar**

## Revised figure:

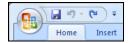

# **Under Dialog Box Launcher**

# Revised figure:

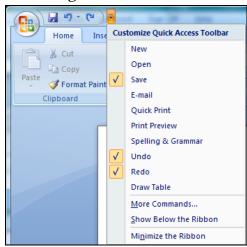

Labyrinth Learning Page 1 of 3

### Lesson 2

#### Skill Builder 2.1 #2-3

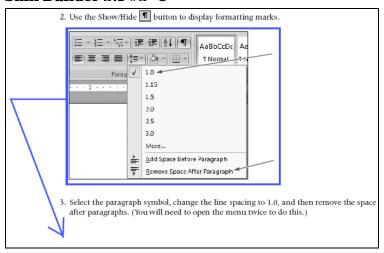

The figure under step 2 should actually be placed under step 3.

#### Lesson 3

# **Skill Builder 3.3 (instructions)**

*Revised instructions:* In this exercise, you will practice using the Find and Replace feature.

## Lesson 4

## **Under Formatting Reports**

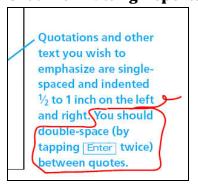

The last sentence of the bottom-right callout should be deleted.

## Hands-On 4.4 #4-5

*Note:* Word may have a bug that could cause the exercise to malfunction in steps 4 and 5.

Labyrinth Learning Page 2 of 3

## Hands-On 4.5 #6

## Revised step:

## Hands-On 4.14 #3

## Revised step:

- 3. Double-click the body of the document to close the footer area.
- 4. Scroll through the document and observe the page numbering. The numbering appears grayed out, but it will print like normal text. Header and Footer text is grayed out to let you know that it is not part of the body of the document. You'll learn more about Headers and Footers in Lesson 10, Creating a Research Paper.
- 5. Save your report and close it.

# **Multiple Choice #3C**

*Revised answer option:* The bottom triangle on the indent marker is used to modify the first line of a paragraph.

## Lesson 5

## **Hands-On 5.9 #4**

# Revised step:

 When the Label Options dialog box appears, if necessary, choose Avery US Letter from the Label Products drop-down list, and then choose 5160 from the Product Number list. Label Vendors

Labyrinth Learning Page 3 of 3